# Disaster recovery procedure for Symantec Mobility Suite with default on-box database.

**Note:** These steps are written using a local trail database. Procedures for an off-box database may be found within: <https://www.symantec.com/connect/articles/how-create-symantec-mobility-suite-cold-site>

### **Contents**

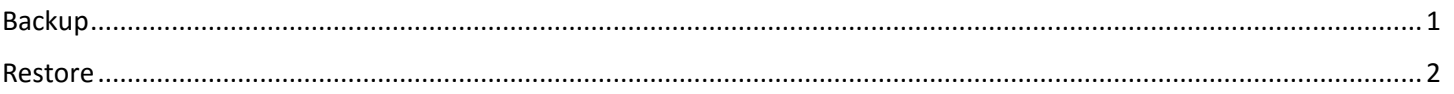

## <span id="page-0-0"></span>Backup

- 1. From the old Mobility server create a backup folder: **mkdir /tmp/backup**
- 2. Change the working directory to **/tmp/backup**: **cd /tmp/backup**
- 3. Backup the /vol1/nukona directory from the old server using the following command, as root: **tar -zcvf vol1.tar.gz /vol1/nukona/**
- 4. Backup the appcenter certificates and configuration files using the following commands, as root: **cp /usr/local/nukona/certs/configurator/sign.crt /tmp/backup/ cp /usr/local/nukona/certs/configurator/sign.key /tmp/backup/ cp /usr/local/nukona/certs/configurator/nginx.crt /tmp/backup/ cp /usr/local/nukona/certs/configurator/gd\_bundle.crt /tmp/backup/ cp /usr/local/nukona/etc/settings.cfg /tmp/backup/**
- 5. Make note of the current Mobility/Appcenter version by entering the following, as root: **cat /usr/local/nukona/about**

**Note:** It is vital to use the same version of Mobility Suite during the restoration process.

- 6. Backup the mdmcore and appcenter databases using the following command, as root: **mysqldump -u root -p mdmcore --max\_allowed\_packet=700M -v > /tmp/backup/mdmcore.sql mysqldump -u root -p appcenter --max\_allowed\_packet=700M -v > /tmp/backup/appcenter.sql**
- 7. Change the working directory to /root/: **cd /root/**
- 8. Backup and compress the entire /tmp/backup directory: **tar -zcvf backup.tar.gz /tmp/backup**
- 9. Copy the backup.tar.gz file to a secure location.

## <span id="page-1-0"></span>Restore

- 10. Copy the backup.tar.gz file to the new server's system root (/).
- 11. Change the working directory to "**/**" with the following command, as root: **cd /**
- 12. Restore the backup.tar.gz file with the following command, as root: **tar -zxvf backup.tar.gz**
- 13. On the new CentOS/RHEL 6.6 minimal machine ensure that SELinux is turned off by following <http://www.symantec.com/docs/HOWTO110257>
- 14. Install the following pre-requisites: **unzip, yum-utils** and **libtool-ltdl: yum -y install libtool-ltdl unzip yum-utils**
- 15. Install MySQL and create the appcenter and mdmcore databases with the following commands, as root:

**wget -P /tmp/ http://dev.mysql.com/get/mysql-community-release-el6-5.noarch.rpm cd /tmp/**

**yum -y localinstall mysql-community-release-el6-5.noarch.rpm**

**yum repolist enabled | grep "mysql.\*-community.\*"**

**yum repolist all | grep mysql**

**yum-config-manager --enable mysql56-community**

**yum-config-manager --disable mysql57-community-dmr**

**yum repolist enabled | grep mysql**

**yum -y install mysql-community-server**

**service mysqld start**

**service mysqld status**

**mysql -u root -p**

**Note:** The default root password for MySQL is blank.

**create database appcenter character set utf8 collate utf8\_bin; create database mdmcore character set utf8 collate utf8\_bin; show databases; GRANT ALL PRIVILEGES ON appcenter.\* TO 'root'@'localhost' IDENTIFIED BY 'nukona'; GRANT ALL PRIVILEGES ON mdmcore.\* TO 'root'@'localhost' IDENTIFIED BY 'nukona';**

- 16. Exit the mysql shell with the following command: **exit;**
- 17. Import the system's time zone into mysql using the following command, as root:

**mysql\_tzinfo\_to\_sql /usr/share/zoneinfo/|mysql -Dmysql -u root mysql -p** (enter the password: nukona)

```
Note: The following error/output is normal when running the tz import:<br>[root@localhost iso]# mysql_tzinfo_to_sql /usr/share/zoneinfo/|mysql -Dmysql -u root mysql -p
Enter password:
Warning: Unable to load '/usr/share/zoneinfo//iso3166.tab' as time zone. Skipping it.
Warning: Unable to load '/usr/share/zoneinfo//zone.tab' as time zone. Skipping it.
```
18. Restore the appcenter databases with the following command, as root: **mysql -u root -p appcenter --max\_allowed\_packet=700M -v < /tmp/backup/appcenter.sql** (enter the password: nukona)

**Note:** This may take up to 20 minutes to complete per database.

- 19. Do the same for the mdmcore database:
	- **mysql -u root -p mdmcore --max\_allowed\_packet=700M -v < /tmp/backup/mdmcore.sql** (enter the password: nukona)
- 20. Download the corresponding version of Mobility Suite as shown from step 5 of [Backup](#page-0-0).

**Note:** The latest versions of Mobility may be found [here](https://symantec.flexnetoperations.com/control/symc/registeranonymouslicensetoken) using serial number: T124628002

- 21. Copy this file to the new server.
- 22. Create a new directory using the following command, as root: **mkdir /mnt/iso**
- 23. Mount the appcenter ISO to the /mnt/iso directory using a command like: **mount -o loop symantec\_appcenter\_5.4.1\_Linux\_ML.iso /mnt/iso**
- 24. Change the working directory to /mnt/iso:

**cd /mnt/iso**

- 25. Followin[g http://www.symantec.com/docs/HOWTO94493](http://www.symantec.com/docs/HOWTO94493) enter the following, as root: **./setup.sh --install --config /tmp/backup/settings.cfg --ssl-cert /tmp/backup/sign.crt --ssl-key /tmp/backup/sign.key --ssl-bundle /tmp/backup/gd\_bundle.crt**
- 26. Once the installation completes stop the appcenter-services, with the following command, as root: **service appcenter-services stop**
- 27. Move the vol1.tar.gz into the system root (/) with the following command, as root:

#### **cp /tmp/backup/vol1.tar.gz /**

- 28. Change the working directory to the system root (/): **cd /**
- 29. Restore the vol1 cache with the following command, as root: **tar -zxvf vol1.tar.gz**
- 30. Make nginx the owner of the /vol1/nukona directory and its contents: **chown -R nginx:nginx /vol1/nukona/**
- 31. Start the appcenter-services, as root: **service appcenter-services start**

**Note:** If any error appears review the install logs located in /var/log/nukona/appcenter-setup.log and /var/log/nukona/load\_settings.log